# **Create Action Studio Documentation Action**

This action will generate documentation for your actions written in Action Studio.

There are two xslt stylesheets included in the installation which can be used. They are located in the Stylesheets directory, and called "CreateASDoco\_ListActions.xsl" and "CreateASDoco\_DetailedQuickHelp.xsl"

## Details

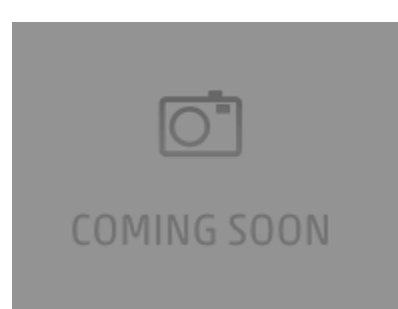

## **Create Action Studio Documentation**

#### **Action Studio Project**

The path to your ActionStudio based action package

#### **Stylesheet**

The XSLT stylesheet used to transform the xml to the desired html file

#### **Output folder**

The output location

### **Options**

#### **Relative path to css file**

Specify the path to the .css file you want to use for the html. The default .css file is the same one used by the other actions.

#### **Generate output for each action**

This will generate a new file for each action found in the .fbap